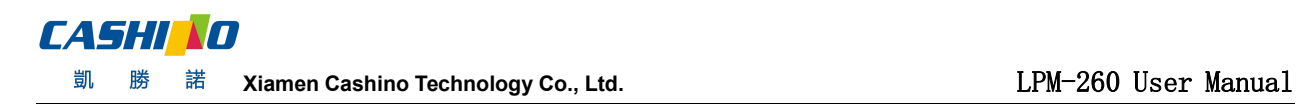

### **LPM260 Micro Panel Printer User Manual**

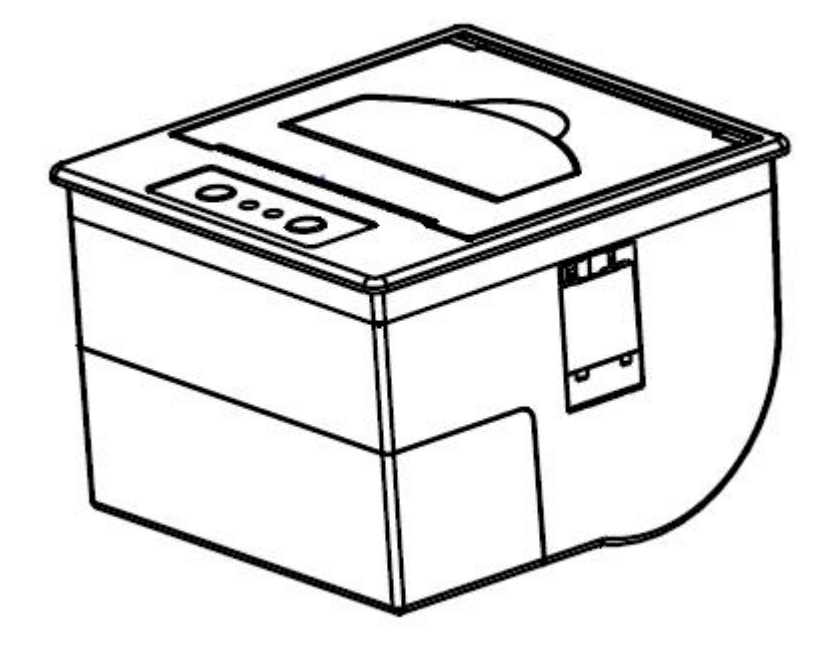

Draw up: LinXiaoPeng 2017.04.06 Audit: HuRiYu 2017.04.08 Standardization: LiuZhongHua 2017.04.09 Approved: WangHuanYong 2017.04.11

Tel:0592-5517253 Fax:0592-5231815 Supply Company: Xiamen Cashino Technology Co., Ltd. Add:4/F,No.318,Tongji South Road, Jimei District, Xiamen, China. 361021

If there is any change in this specification and will not be further notice. Please kindly contact with Xiamen Cashino Electronic Technology Co., Ltd. for the the latest version.

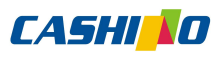

凱 勝 諾 **Xiamen Cashino Technology Co., Ltd.** LPM-260 User Manual

#### **Revised records**

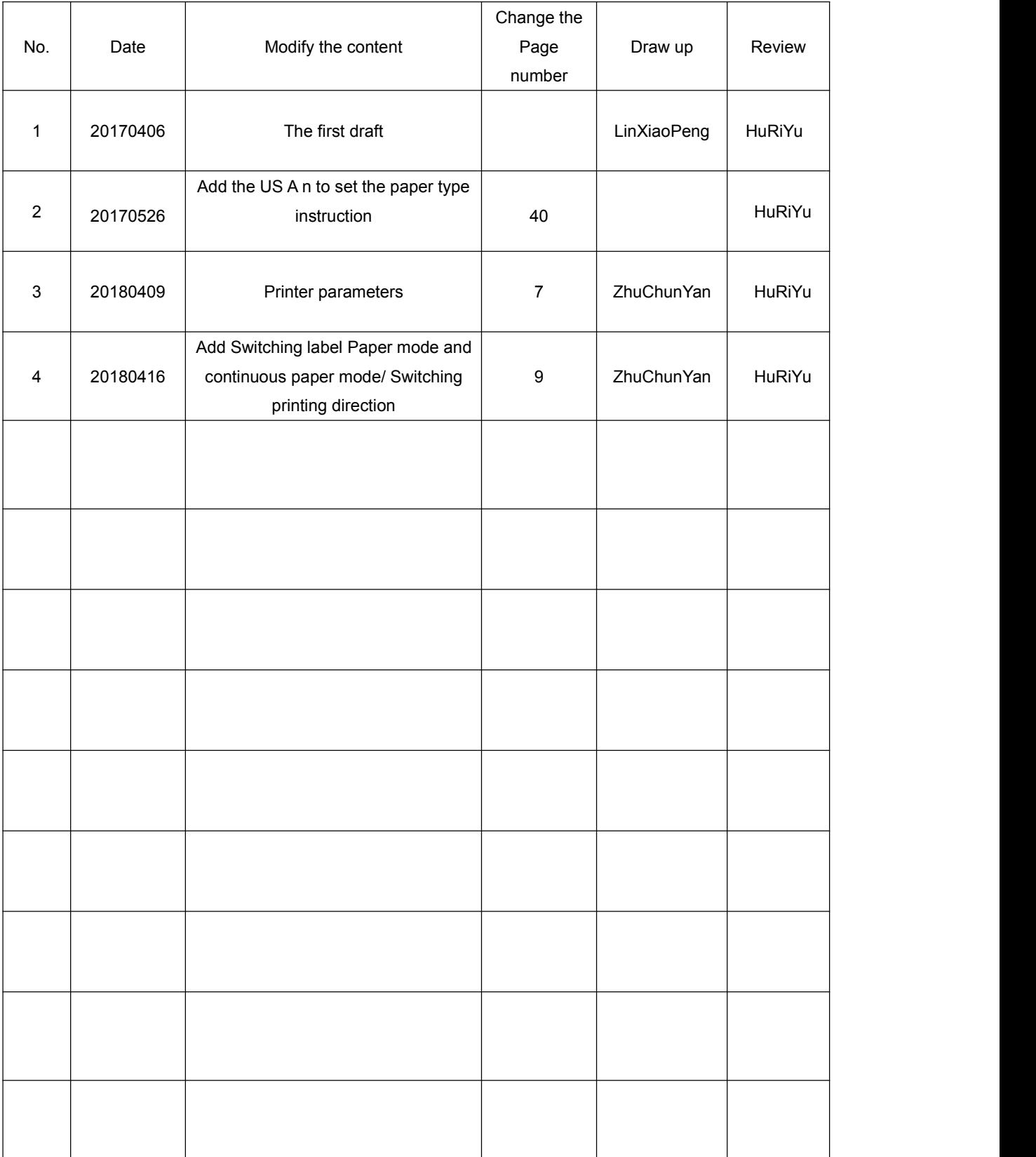

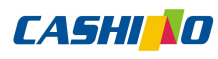

### **Contents**

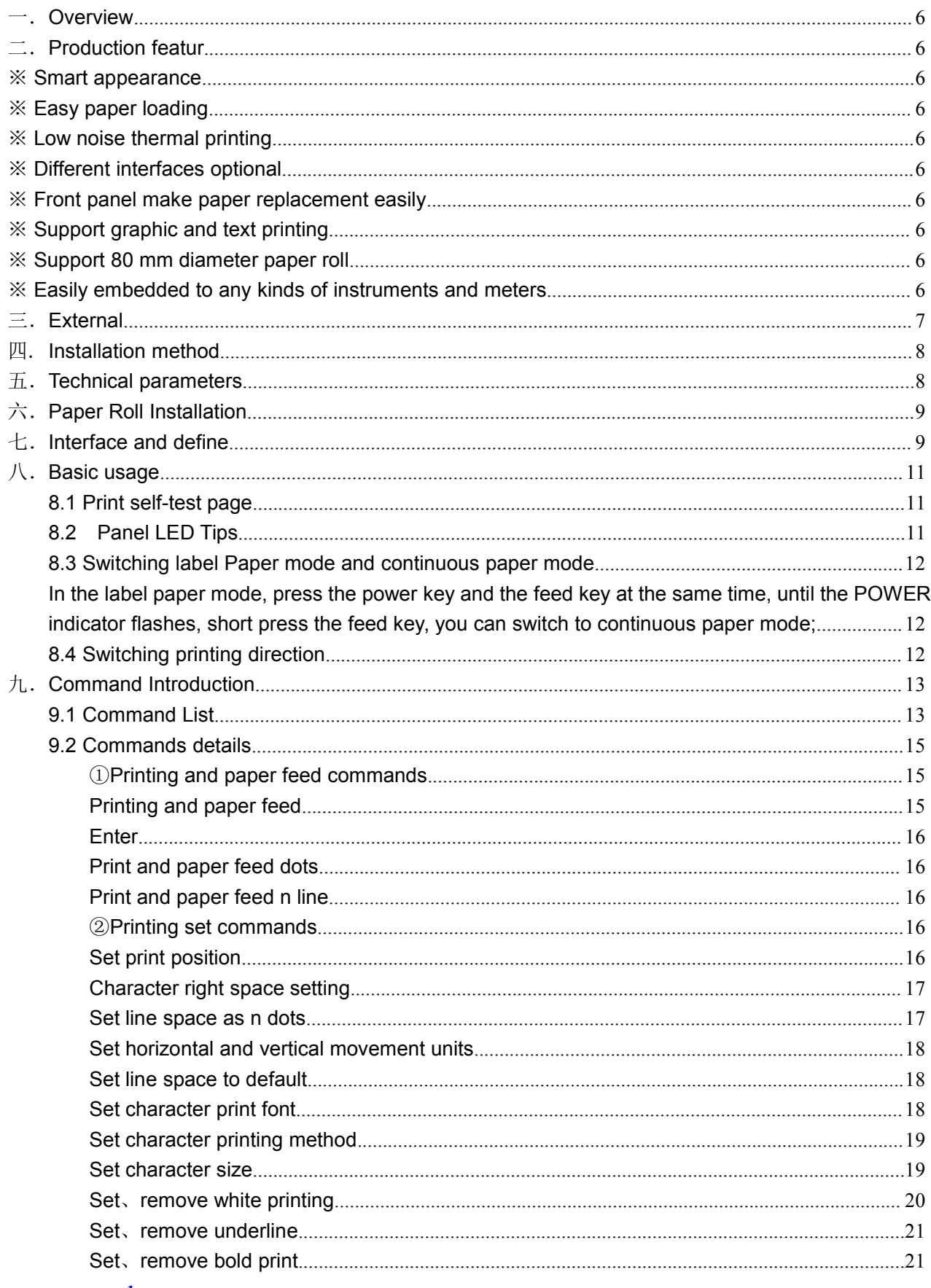

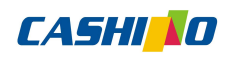

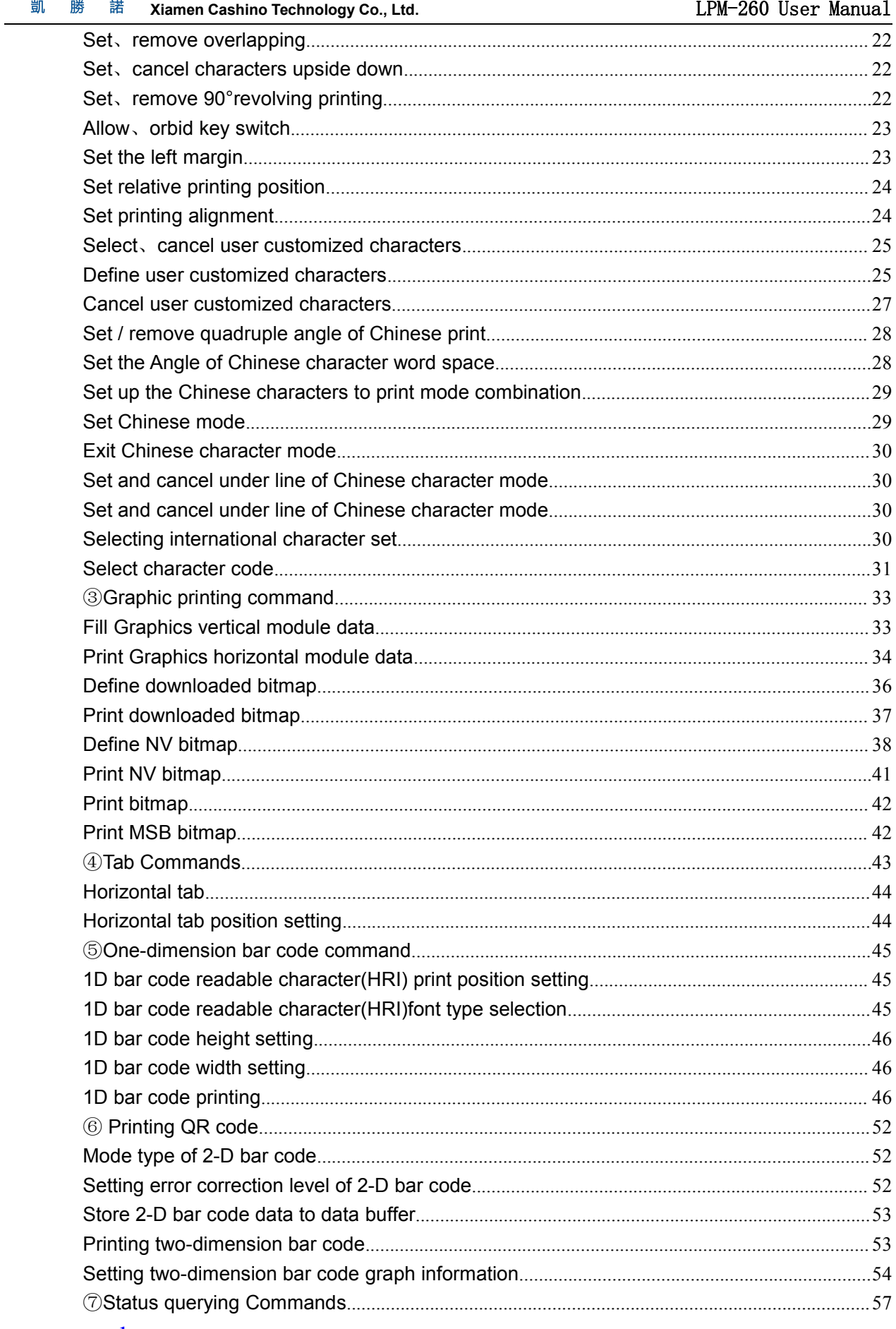

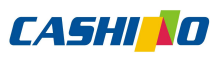

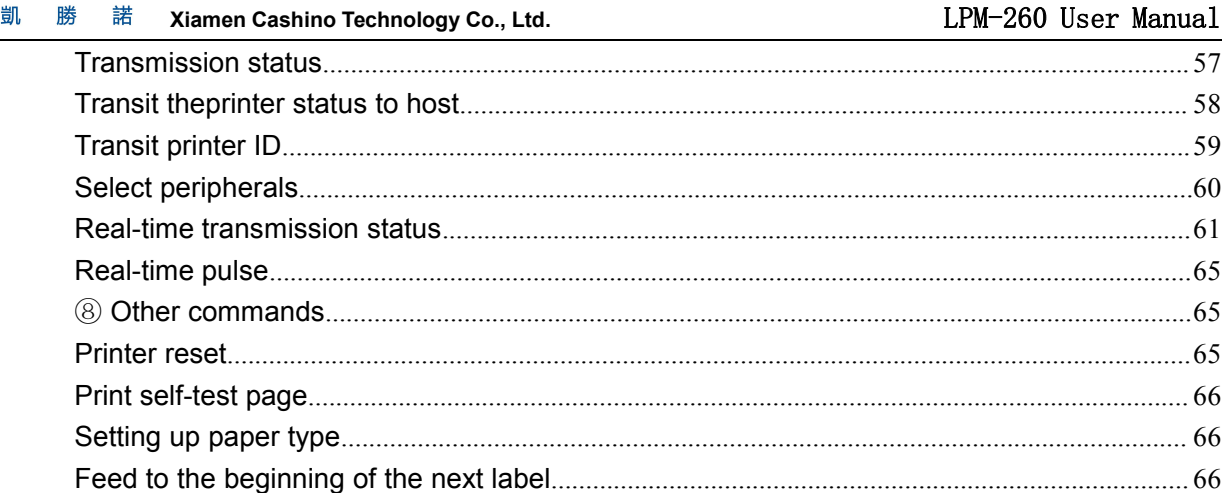

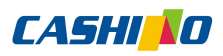

<span id="page-5-1"></span>凱 勝 **Xiamen Cashino Technology Co., Ltd.** LPM-260 User Manual 諾

#### <span id="page-5-0"></span>一.**Overview**

LPM260 is an embedded panel printer unit with small weight, high durability and long printing time, which is widely used in medical equipment, metering equipment, safety equipment and analytical instruments and meters.

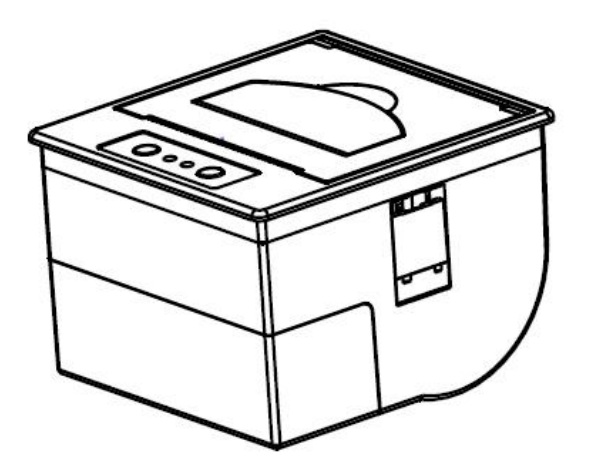

### 二.**Production featurer**

- ※ Smart appearance
- ※ Easy paper loading
- ※ Low noise thermal printing
- ※ Different interfaces optional
- ※ Front panel make paper replacement easily
- ※ Support graphic and text printing
- ※ Support 80 mm diameter paper roll
- ※ Easily embedded to any kinds of instruments and meters

### <span id="page-6-0"></span>三.**External**

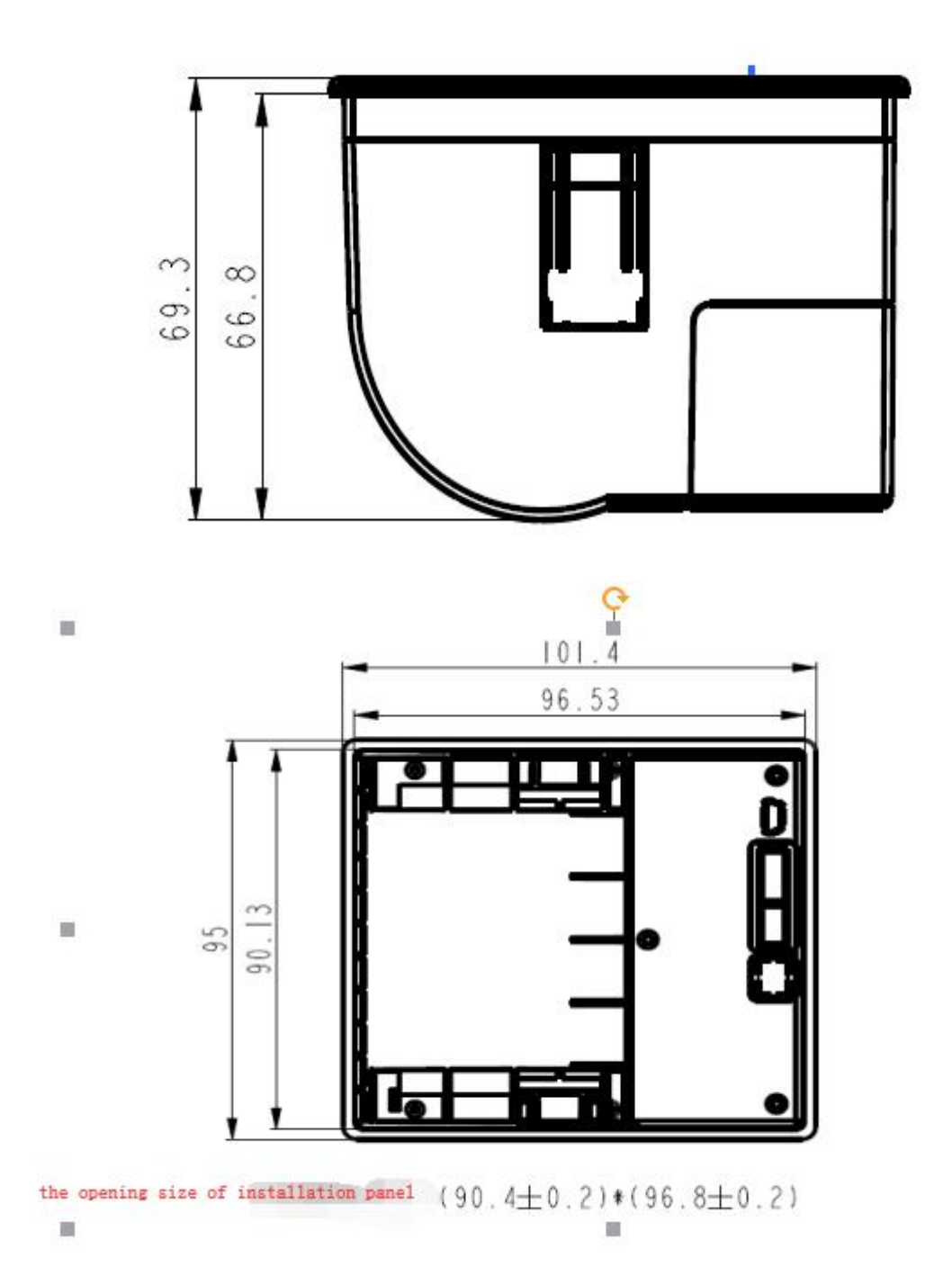

### <span id="page-7-1"></span><span id="page-7-0"></span>四**. Installation method**

① to insert the printer from the front of the installed machine

② after loading, open the paper bin cover, both sides of the screws locked can be fixed.

Note: The installation of the Panel can be adapted from 1 to 6mm thickness changes.

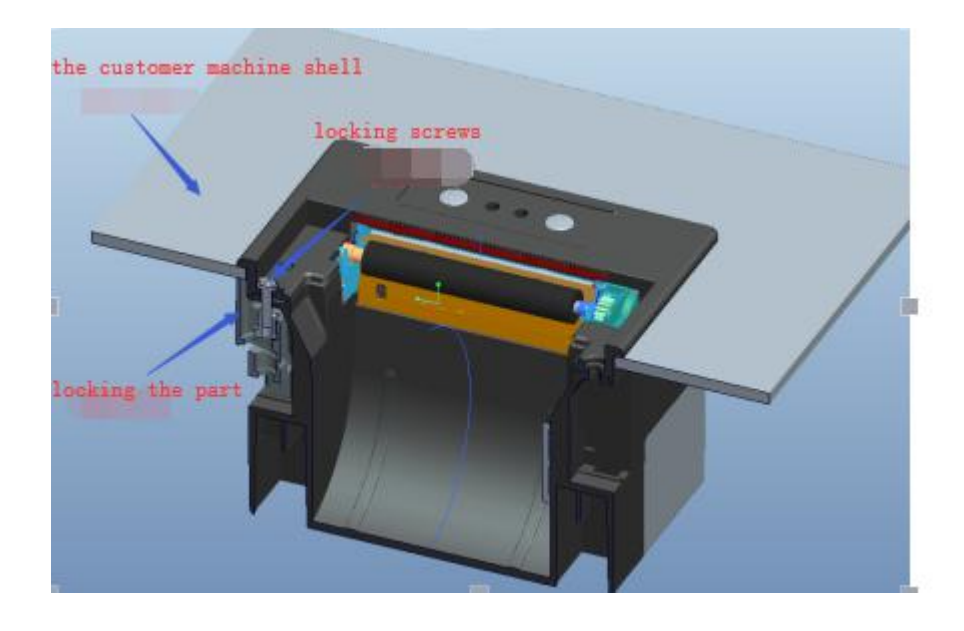

### 五.**Technical parameters**

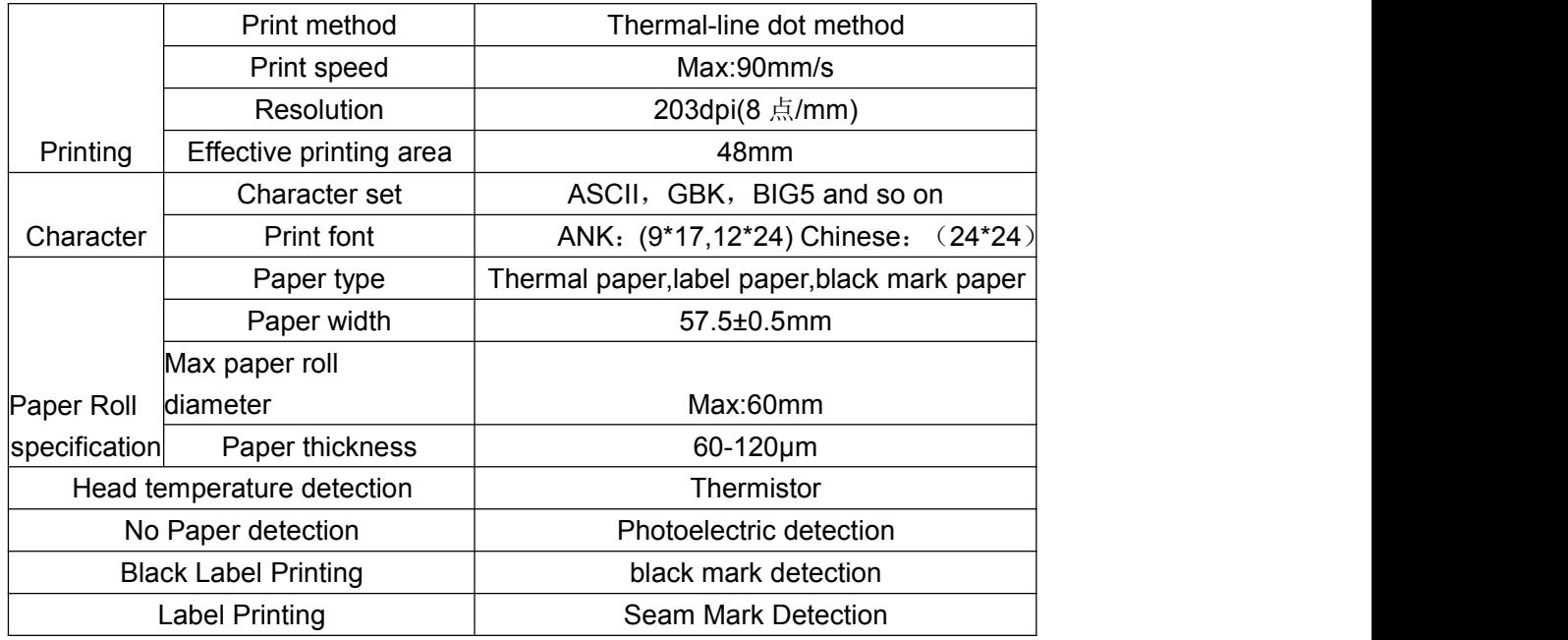

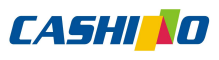

<span id="page-8-0"></span>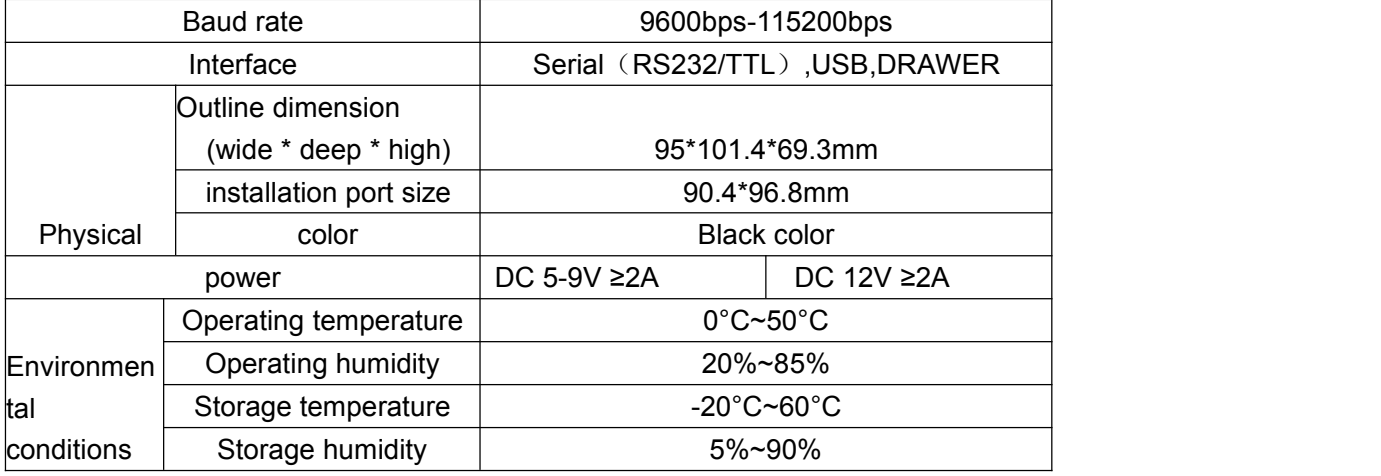

凱 勝 **Xiamen Cashino Technology Co., Ltd.** LPM-260 User Manual 諾

### 六.**Paper Roll Installation**

- 1. Open the lid of the printer;
- 2. The paper rolls on the opposite side upward and then put into the roll groove;
- 3. Cover the printer lid and let the paper be slightly exposed.

Note: Before installing the paper, please tear the adhesive paper on the roll and remove the foreign object to protect the print head.

### 七.**Interface and define**

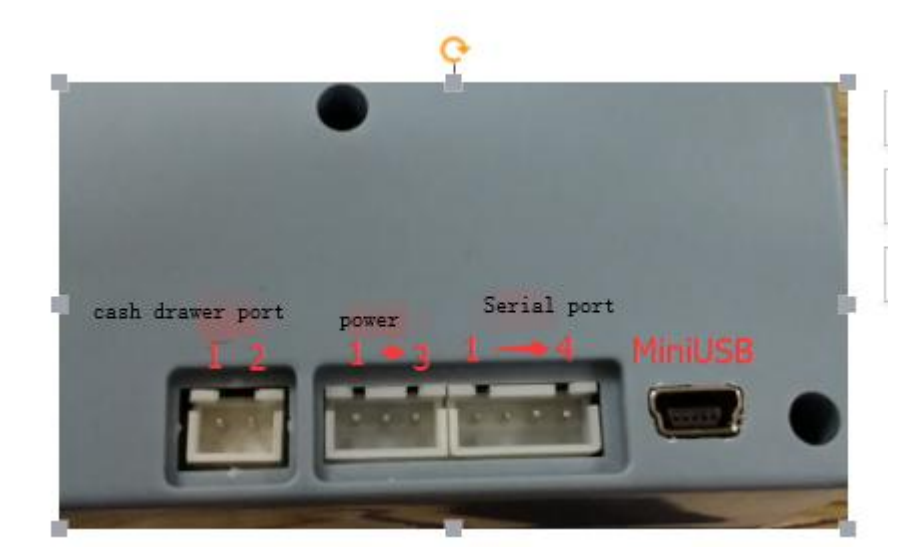

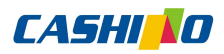

**凯** 勝 諾 Xiamen Cashino Technology Co., Ltd. <br> **Community and Set Community Community Community Community Community Community Community Community Community Co** 

#### DRAWER (XH2.5/2Pin)

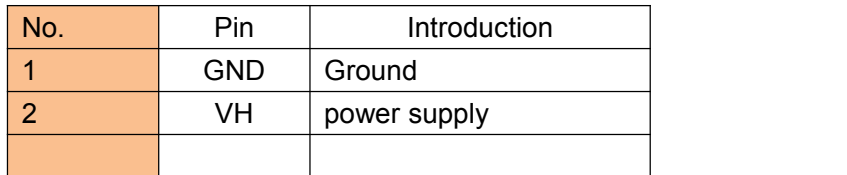

#### POWER (XH2.5/3Pin)

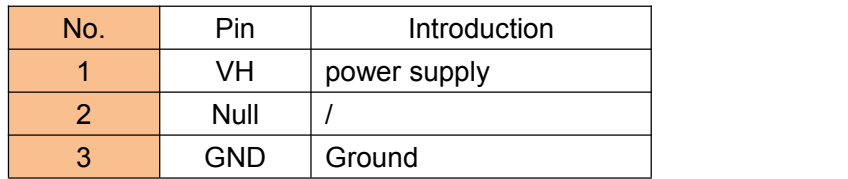

#### Serial (XH2.54/4Pin)

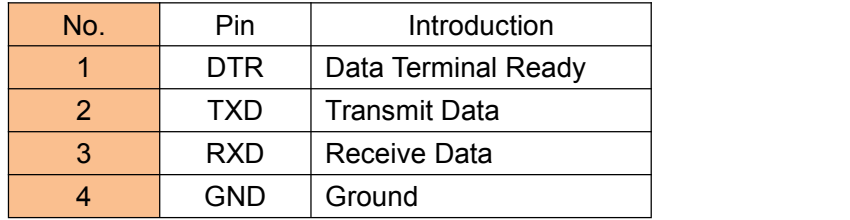

#### Mini USB

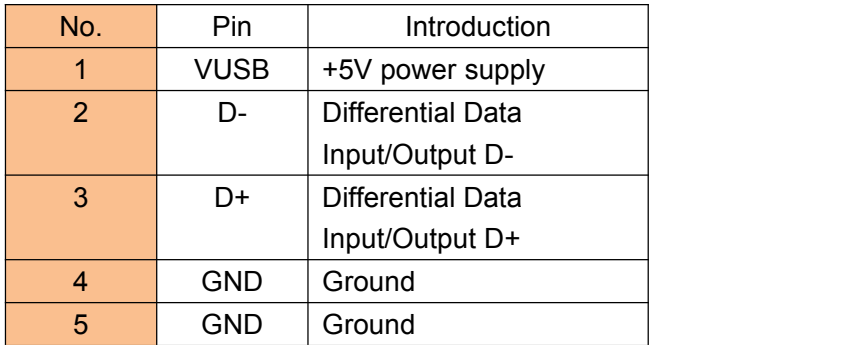

**CASHIND** 

<span id="page-10-0"></span>凱 勝 **Xiamen Cashino Technology Co., Ltd.** LPM-260 User Manual 諾

### <span id="page-10-1"></span>八.**Basic usage**

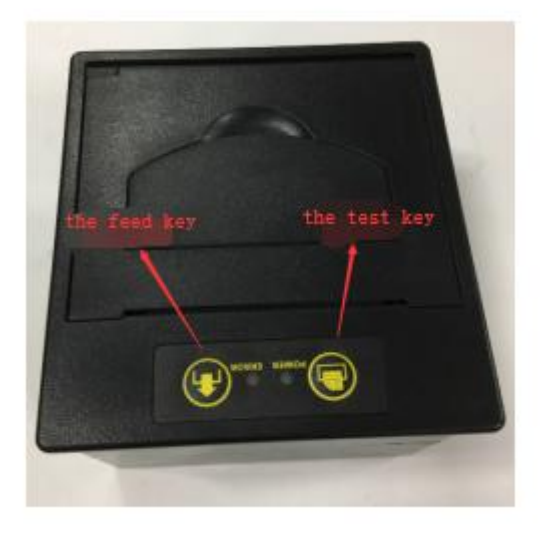

#### **8.1 Print self-test page**

Method One: under the shutdown state, hold down the FEED key, boot up, and print out a self-test page, which contains serial transmission rate, language and other Information.

Method Two: when the printer power is on, please long-press the test key about 2s, then it will print the self-test page.

### **8.2 Panel LED Tips**

The printer has two LEDS to prompt the state of the user's printer, two LEDS are power supply indicator (green light), and status indicator (red light)

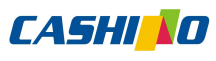

<span id="page-11-1"></span><span id="page-11-0"></span>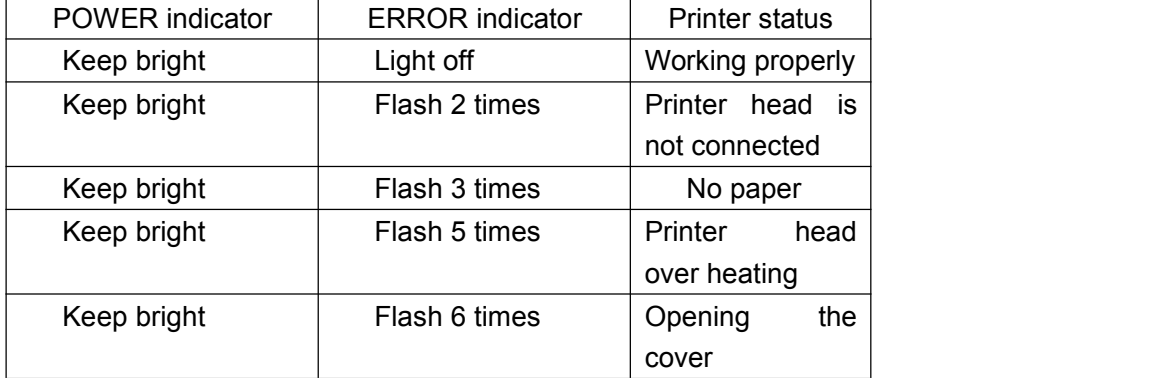

#### **8.3 Switching label Paper mode and continuous paper mode**

In continuous paper mode, press the power button and the feed key at the same time, until the POWER indicator flashes, short press the feed key, you can switch to the label paper mode;

In the label paper mode, press the power key and the feed key at the same time, until the POWER indicator flashes, short press the feed key, you can switch to continuous paper mode;

#### **8.4 Switching printing direction**

When the printing direction is in the forward mode, press the power key and the feed key at the same time, until the POWER indicator flashes, press the power key, you can switch to the opposite mode.

When the printing direction is in the opposite mode, press the power key and the feed key at the same time, until the POWER indicator flashes, press the power key, you can switch to the forward mode.

# <span id="page-12-0"></span>九.**Command Introduction**

#### **9.1 Command List**

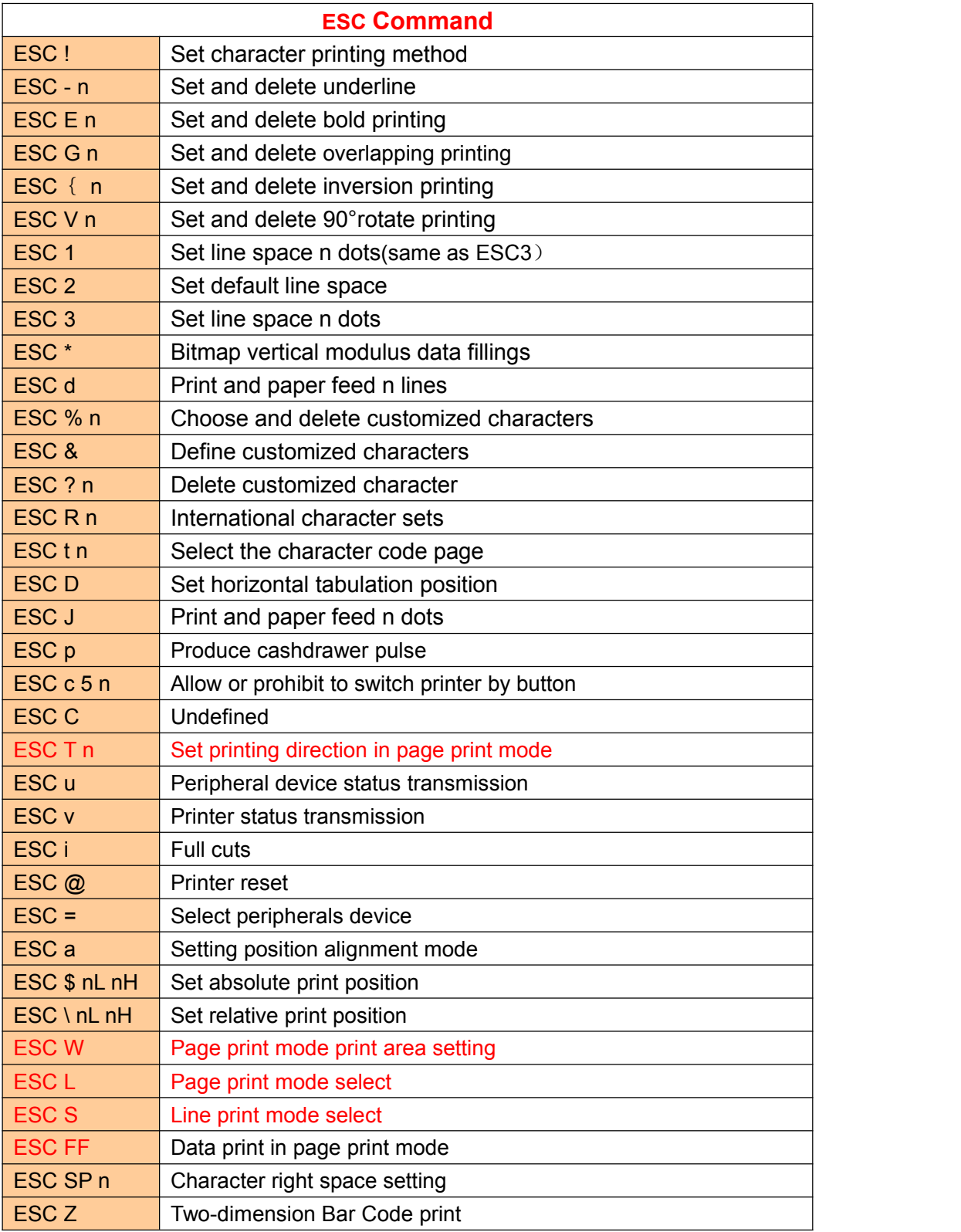

### **CASHIND**

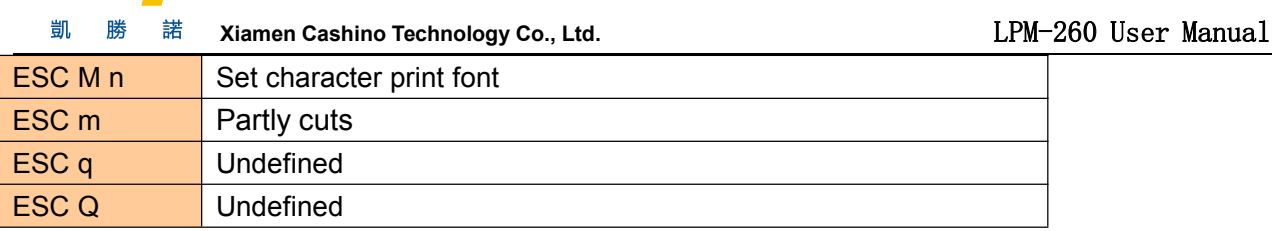

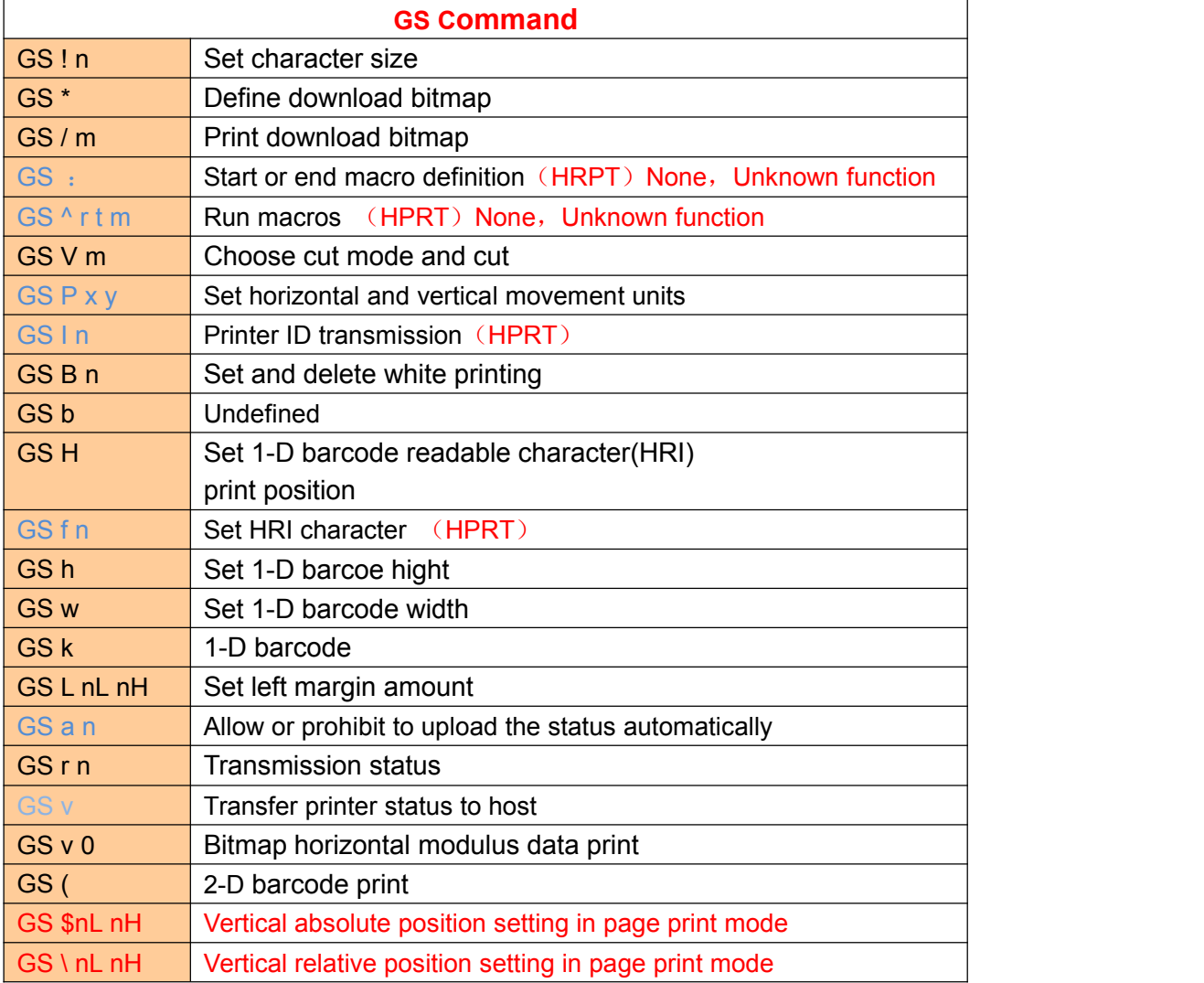

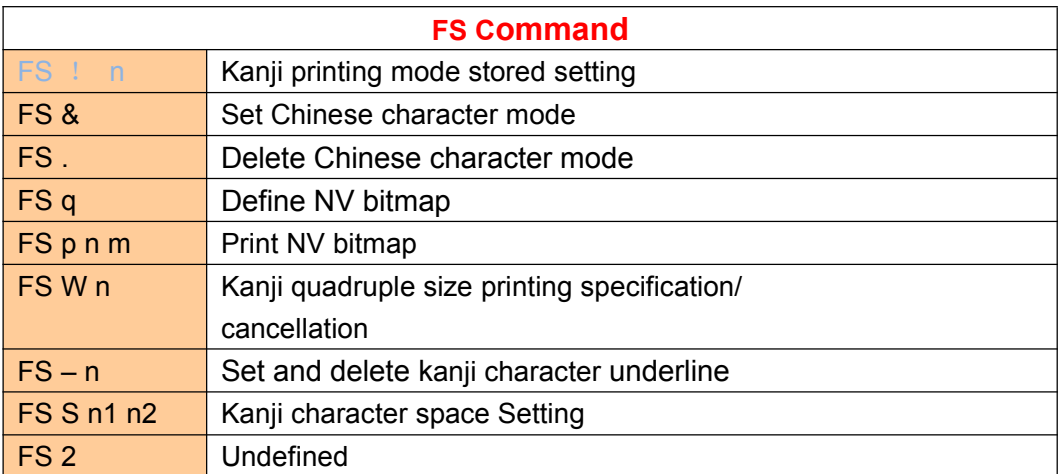

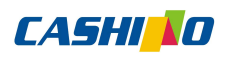

<span id="page-14-0"></span>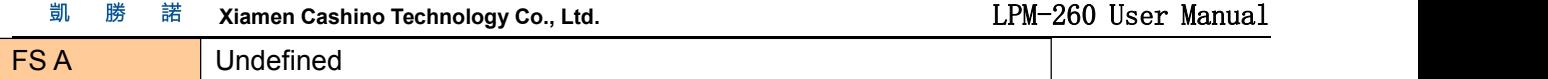

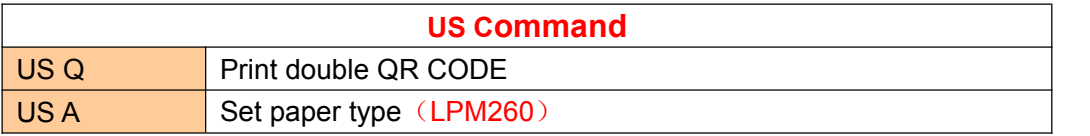

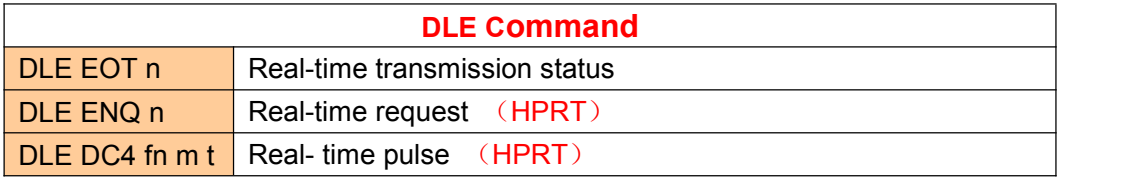

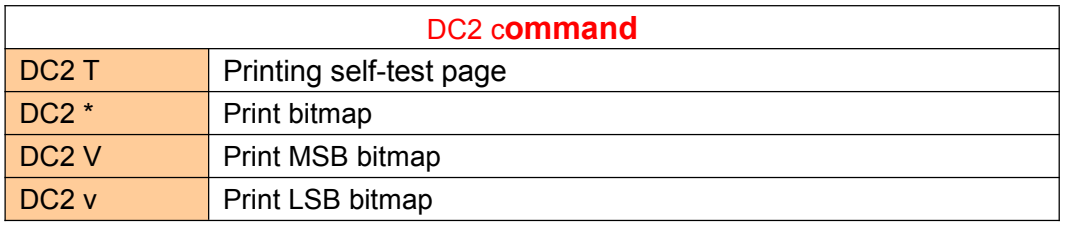

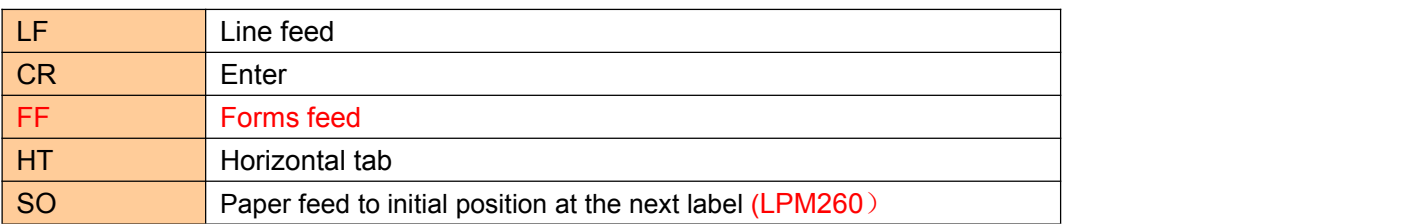

### **9.2 Commands details**

### ①**Printing and paper feed commands**

### **Printing and paper feed**

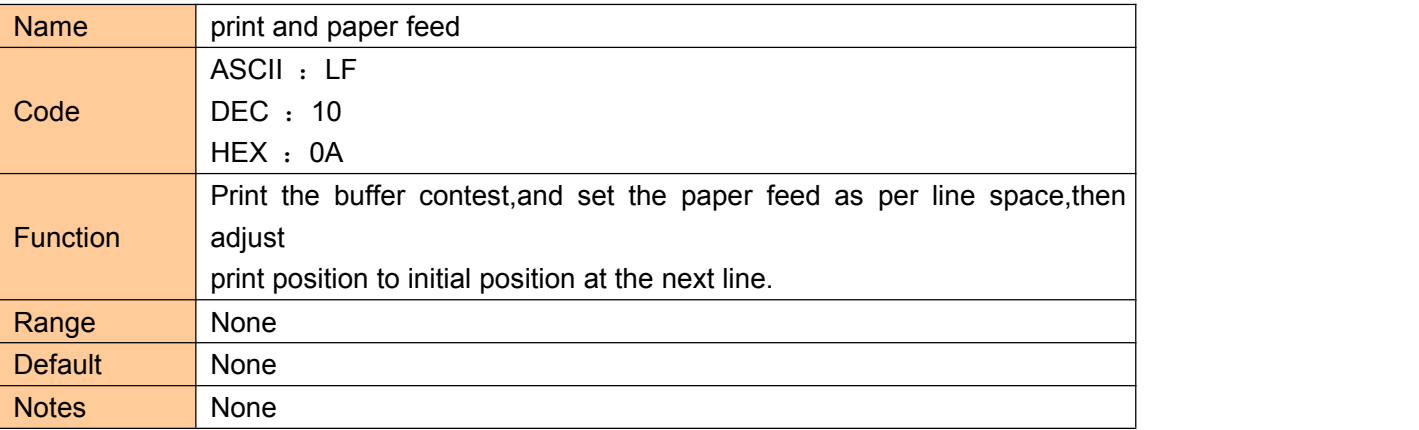

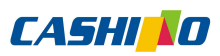

凱 勝 諾 **Xiamen Cashino Technology Co., Ltd.** LPM-260 User Manual

<span id="page-15-0"></span>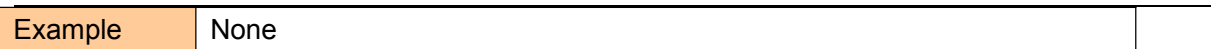

#### **Enter**

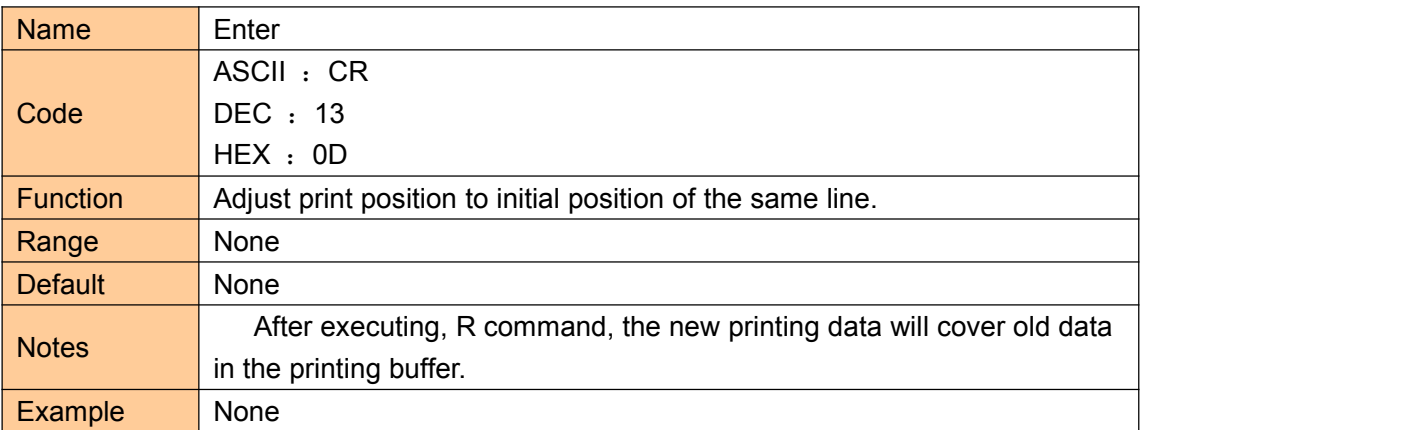

### **Print and paper feed dots**

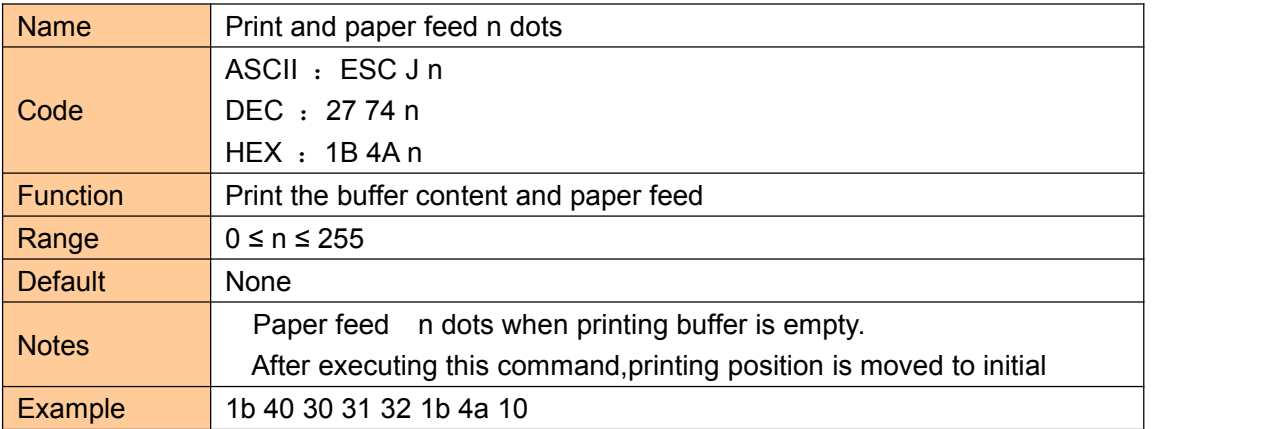

### **Print and paper feed n line**

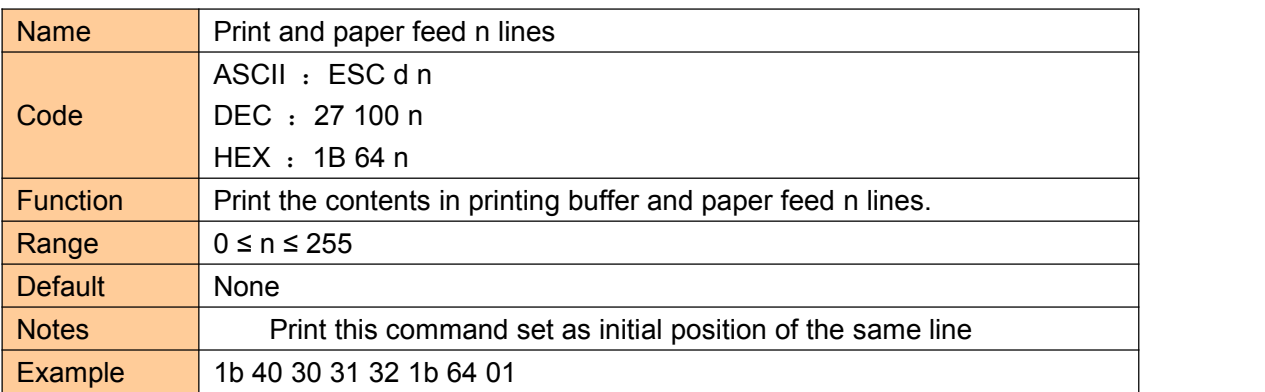

### ②**Printing set commands**

#### **Set print position**

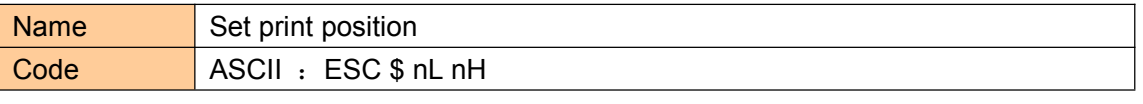

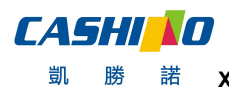

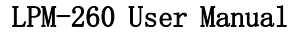

<span id="page-16-0"></span>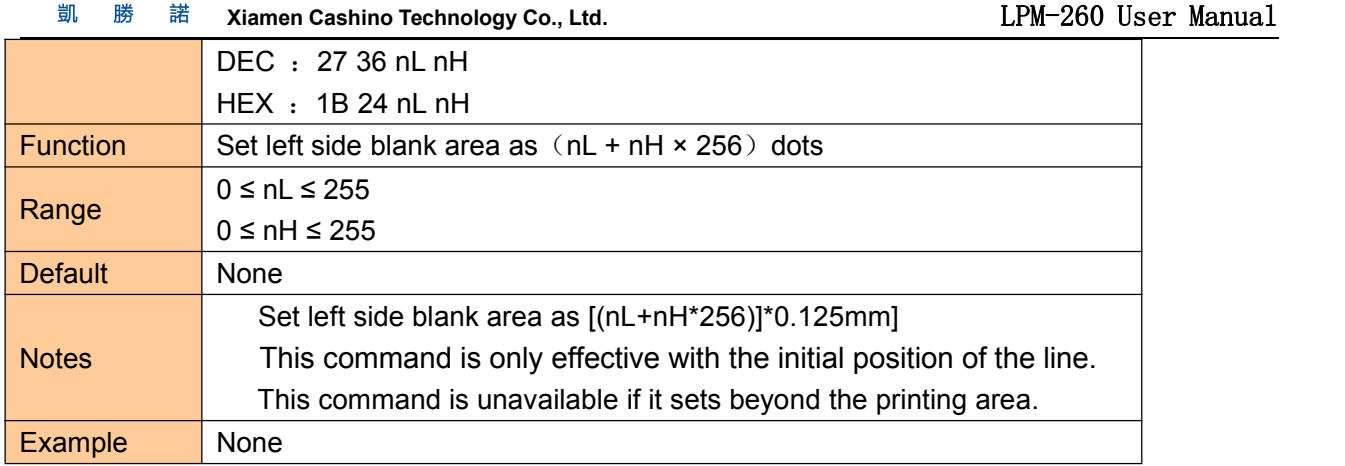

### **Character right space setting**

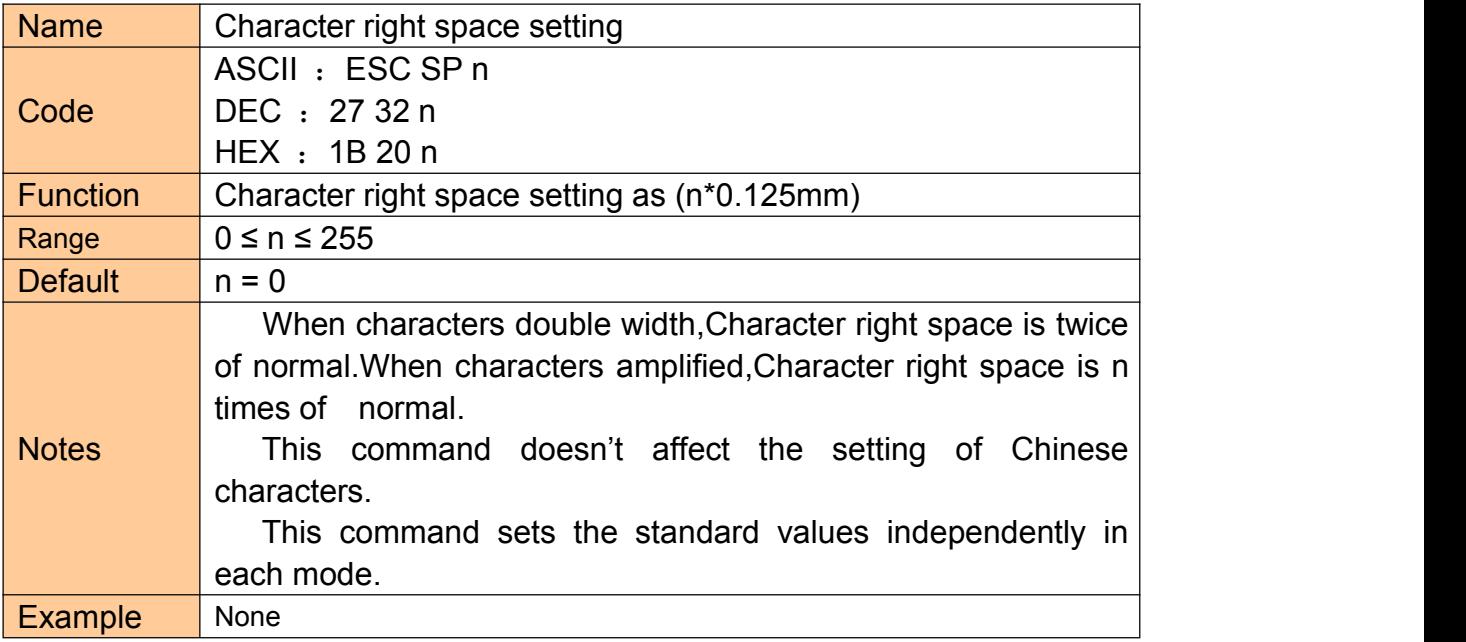

### **Set line space as n dots**

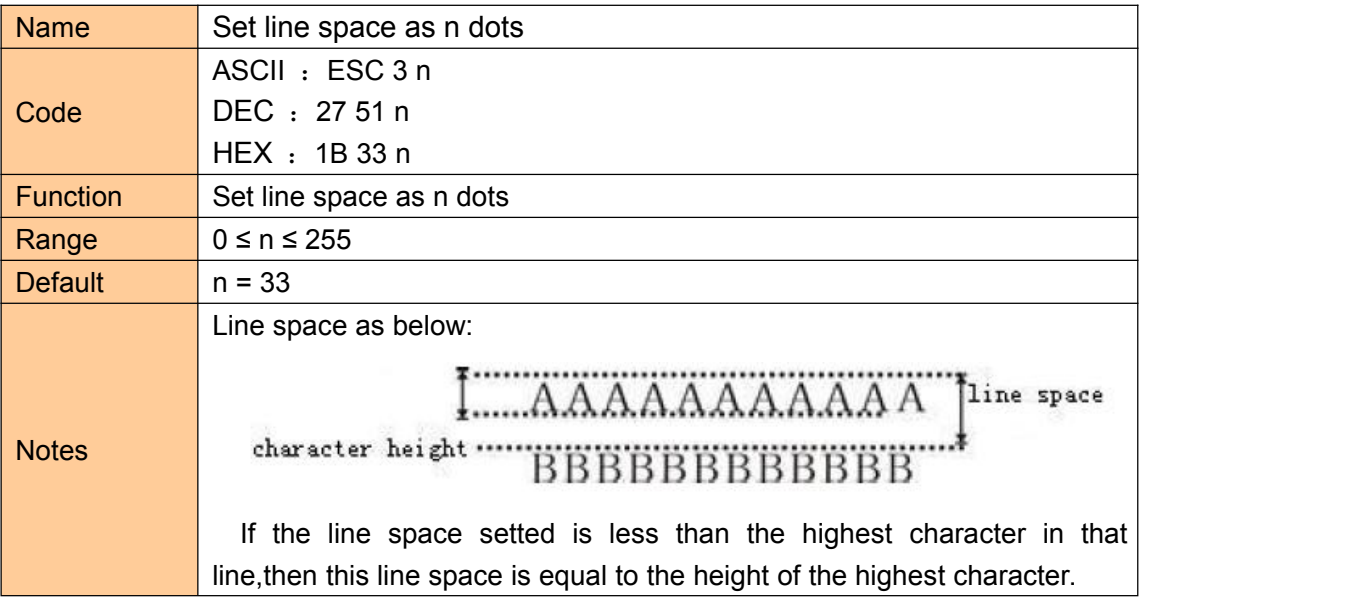

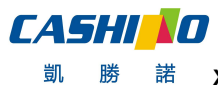

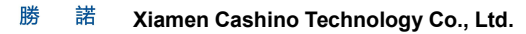

<span id="page-17-0"></span>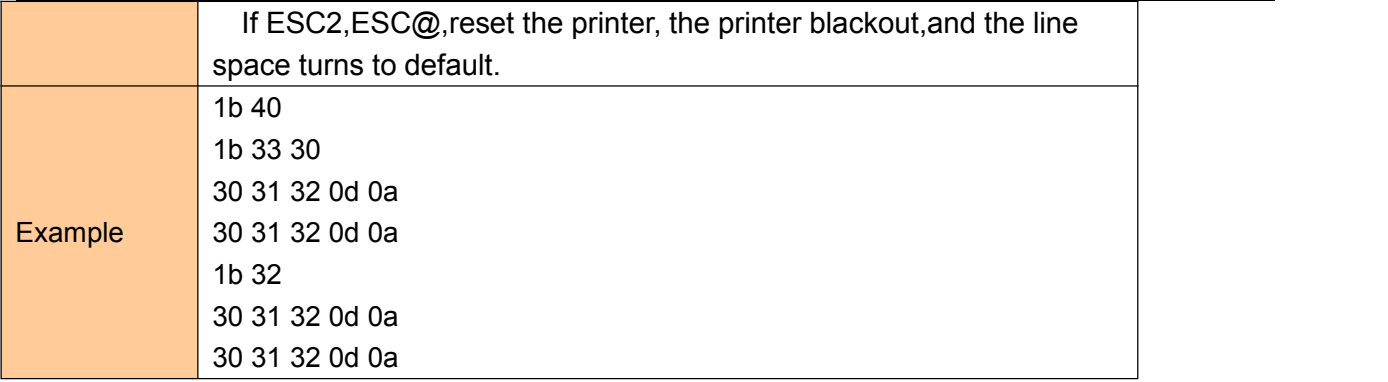

### **Set horizontal and vertical movement units**

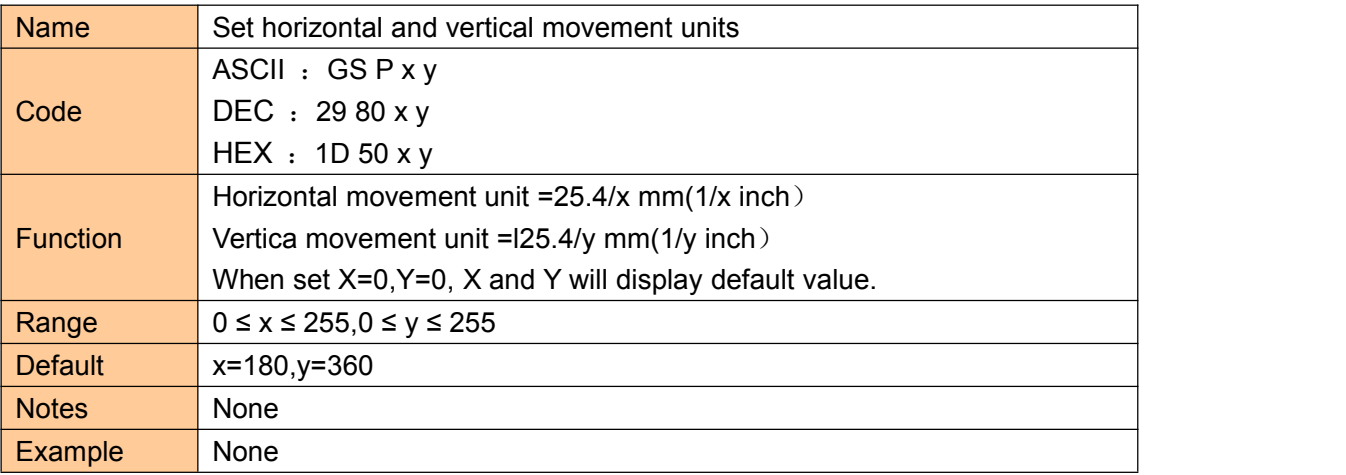

#### **Set line space to default**

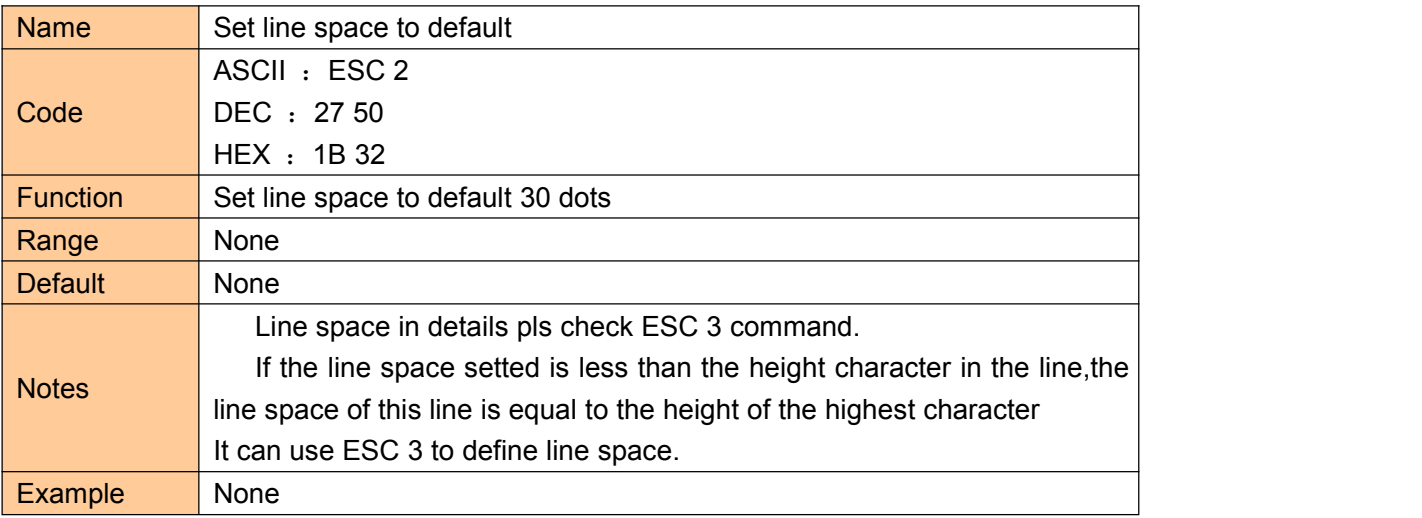

### **Set character print font**

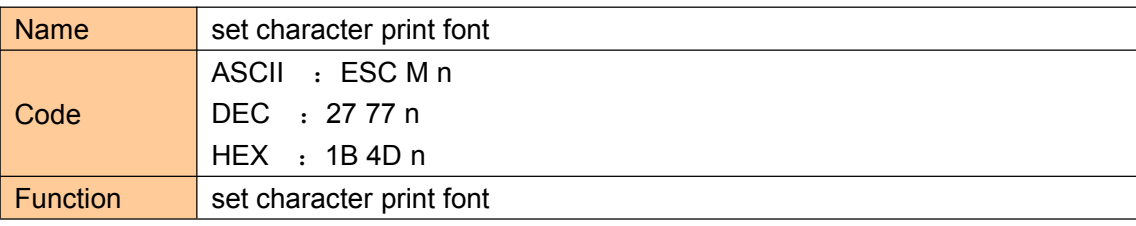

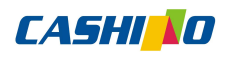

<span id="page-18-0"></span>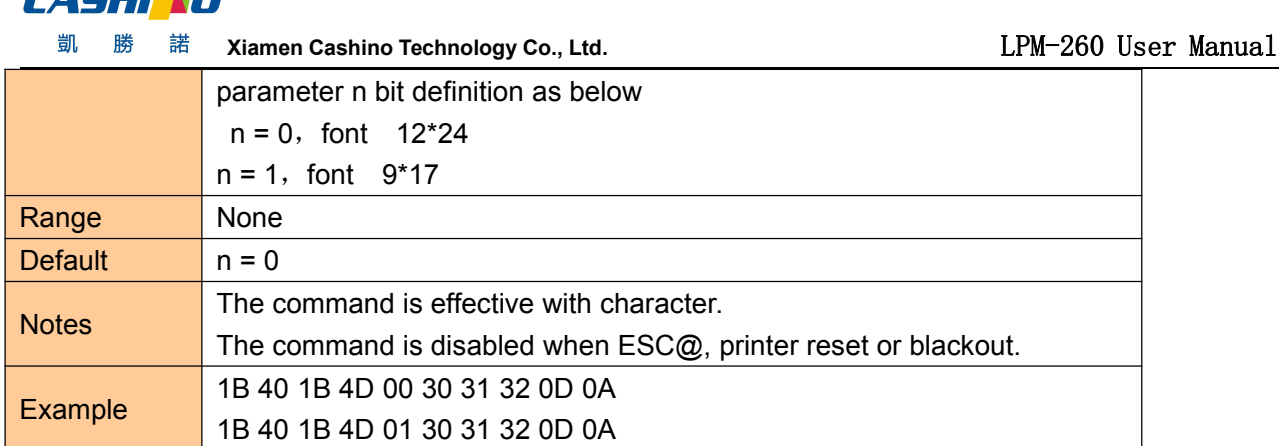

### **Set character printing method**

![](_page_18_Picture_577.jpeg)

#### **Set character size**

![](_page_18_Picture_578.jpeg)

![](_page_19_Picture_0.jpeg)

<span id="page-19-0"></span>![](_page_19_Picture_559.jpeg)

## **Set**、**remove white printing**

![](_page_19_Picture_560.jpeg)

![](_page_20_Picture_0.jpeg)

**Xiamen Cashino Technology Co., Ltd.** LPM-260 User Manual

<span id="page-20-0"></span>![](_page_20_Picture_651.jpeg)

#### **Set**、**remove underline**

![](_page_20_Picture_652.jpeg)

### **Set**、**remove bold print**

![](_page_21_Picture_0.jpeg)

<span id="page-21-0"></span>![](_page_21_Picture_519.jpeg)

### **Set**、**remove overlapping**

![](_page_21_Picture_520.jpeg)

#### **Set**、**cancel characters upside down**

![](_page_21_Picture_521.jpeg)

### **Set**、**remove 90°revolving printing**

![](_page_21_Picture_522.jpeg)

![](_page_22_Picture_0.jpeg)

<span id="page-22-0"></span>![](_page_22_Picture_543.jpeg)

### **Allow**、**orbid key switch**

![](_page_22_Picture_544.jpeg)

### **Set the left margin**

![](_page_22_Picture_545.jpeg)

![](_page_23_Picture_0.jpeg)

凱 勝 諾 **Xiamen Cashino Technology Co., Ltd.** LPM-260 User Manual

<span id="page-23-0"></span>![](_page_23_Figure_3.jpeg)

### **Set relative printing position**

![](_page_23_Picture_486.jpeg)

#### **Set printing alignment**

![](_page_23_Picture_487.jpeg)

![](_page_24_Picture_0.jpeg)

**凯** 勝 諾 Xiamen Cashino Technology Co., Ltd. <br> **COM** LPM-260 User Manual

<span id="page-24-0"></span>![](_page_24_Picture_615.jpeg)

#### **Select**、**cancel user customized characters**

![](_page_24_Picture_616.jpeg)

#### **Define user customized characters**

![](_page_24_Picture_617.jpeg)

![](_page_25_Picture_0.jpeg)

凱 勝 **Xiamen Cashino Technology Co., Ltd.** LPM-260 User Manual 諾 it need one character only,make c1=c2. d is character's dot data,dot mode starts from left side in the horizontal direction.It is blank for the rest dots in the right side. Defined user defines characters data is  $(y^*x)$  byte. Set corresponding bit of printing dots as 1, or corresponding bit of no printing dots as 0. This command defines different customized characters for each type of font. Set font with ESC !. Customized characters and downlink bitmaps cannot be defined at the same time. When the command is executed, the downlink bitmap is cleared. User Customized characters will be cleared in these situations: Execute ESC @. Execute GS \*。 Execute ESC ?。 Printer reset or power off Graphic: When set font A(12 24). $-12$  dots  $$  $d1$  $dd$   $d7$  $d34$  $-$ --------

![](_page_25_Figure_3.jpeg)

![](_page_26_Picture_0.jpeg)

Τ

<span id="page-26-0"></span>Г

**凯** 勝 諾 Xiamen Cashino Technology Co., Ltd. Lateral Manual LPM-260 User Manual

![](_page_26_Picture_465.jpeg)

#### **Cancel user customized characters**

![](_page_26_Picture_466.jpeg)

<span id="page-27-0"></span>![](_page_27_Picture_0.jpeg)

#### Example None

#### **Set / remove quadruple angle of Chinese print**

![](_page_27_Picture_746.jpeg)

#### **Set the Angle ofChinese character word space**

![](_page_27_Picture_747.jpeg)

![](_page_28_Picture_0.jpeg)

凱 勝 諾

**Xiamen Cashino Technology Co., Ltd.** LPM-260 User Manual

<span id="page-28-0"></span>Example None

### **Set up the Chinese characters to print mode combination**

![](_page_28_Picture_609.jpeg)

#### **Set Chinese mode**

![](_page_28_Picture_610.jpeg)

![](_page_29_Picture_0.jpeg)

![](_page_29_Picture_588.jpeg)

<span id="page-29-0"></span>![](_page_29_Picture_589.jpeg)

#### **Exit Chinese character mode**

![](_page_29_Picture_590.jpeg)

#### **Set and cancel under line of Chinese character mode**

<span id="page-29-1"></span>![](_page_29_Picture_591.jpeg)

### **Selecting international character set**

![](_page_29_Picture_592.jpeg)

![](_page_30_Picture_0.jpeg)

<span id="page-30-0"></span>![](_page_30_Picture_478.jpeg)

#### **Select character code**

![](_page_30_Picture_479.jpeg)

![](_page_31_Picture_0.jpeg)

![](_page_31_Picture_305.jpeg)

![](_page_32_Picture_0.jpeg)

<span id="page-32-0"></span>![](_page_32_Picture_801.jpeg)

### ③**Graphic printing command**

### **Fill Graphics vertical module data**

![](_page_32_Picture_802.jpeg)

![](_page_33_Picture_0.jpeg)

諾

<span id="page-33-0"></span>![](_page_33_Picture_593.jpeg)

### **Print Graphics horizontal module data**

![](_page_33_Picture_594.jpeg)

![](_page_34_Picture_0.jpeg)

![](_page_34_Picture_615.jpeg)

![](_page_35_Picture_0.jpeg)

![](_page_35_Picture_443.jpeg)

<span id="page-35-0"></span>![](_page_35_Picture_444.jpeg)

### **Define downloaded bitmap**

![](_page_35_Picture_445.jpeg)

![](_page_36_Picture_0.jpeg)

凱 勝 諾 **Xiamen Cashino Technology Co., Ltd.** LPM-260 User Manual

<span id="page-36-0"></span>![](_page_36_Picture_371.jpeg)

### **Print downloaded bitmap**

![](_page_36_Picture_372.jpeg)

![](_page_37_Picture_0.jpeg)

<span id="page-37-0"></span>![](_page_37_Picture_663.jpeg)

### **Define NV bitmap**

![](_page_37_Picture_664.jpeg)

![](_page_38_Picture_0.jpeg)

凯.

勝 **Xiamen Cashino Technology Co., Ltd.** LPM-260 User Manual

printing buffers and resets the printer to the mode that workable when power on. (hardware reset interface is not supported )

This command cancels all NV bitmaps that have already been defined by this command.

From the beginning of the processing of this command till the accomplishment of hardware reset, mechanical operations (including initializing the position of the print head when the cover is open, paper feeding using the FEED button, etc.) cannot be performed.

During this command processing, the printer is busy and stops receiving data when writing data to the user's NV memory. Therefore, data transmission, including real-time commands, is prohibited during the execution of this command.

NV bitmap is a bitmap defined in non-volatile memory, Define FS p printing with FS q.

In standard mode, this command is valid only when processed at the beginning of the line.

This command is valid when 7 bytes <FS yH> of the command are processed normally.

When the data volume exceeds the left capacity of the range defined by xL, xH, yL, and yH, the printer will process the range defined by xL, xH, yL, and yH outside the defined range.

In the first group of NV bitmaps, when any one of xL, xH, yL, yH is out of the definition range, this command is disabled.

In groups of NV bitmaps other than the first group, when xL, xH, yL, yH out of the defined range, it stops processing this command and starts writing into the NV images. At this time, NV bitmaps that haven't been defined are disabled (undefined), but any NV bitmaps before that are enabled.

The d indicates the definition data. In data (d) a 1 bit specifies a dot to be printed and a 0 bit specifies a dot not to be printed.

This command defines n as the number of a NV bitmap. Numbers rise in order from NV bitmap 01H. Therefore, the first data group [xL xH yL yH d1...dk] is NV bitmap 01H, and the last data group [xL xH yL yH d1...dk] is NV bitmap n. The total agrees with the number of NV bitmaps specified by the command FS p.

The definition data for an NV bitmap consists of [xL xH yL yH d1...dk]. Therefore, when only one NV bitmap is defined n=1, the printer processes a data group [xL xH yL yH d1...dk] once. The printer uses (Idata: (xL xH× 256)×(vL yH× 256)×8] [header :4]) bytes of NV memory.

The definition area in this printer is a maximum of 192K bytes. This command can define several NV bitmaps, but cannot define bitmap data whose total capacity [bitmap data header] exceeds 192K

![](_page_39_Picture_0.jpeg)

bytes.

The printer does not transmit ASB status or perform status detection during processing of this command even when ASB is specified.

Once an NV bitmap is defined, it is not erased by performing ESC @, reset, and power off.

This command performs only definition of an NV bitmap and does not perform printing. Printing of the NV bitmap is performed by the FS pcommand.

Diagram: when  $xL = 64$ ,  $xH = 0$ ,  $yL = 96$ ,  $yH = 0$ 

![](_page_39_Figure_8.jpeg)

![](_page_40_Picture_0.jpeg)

凱 勝 **Xiamen Cashino Technology Co., Ltd.** LPM-260 User Manual 諾

<span id="page-40-0"></span>![](_page_40_Picture_671.jpeg)

### **Print NV bitmap**

![](_page_40_Picture_672.jpeg)

![](_page_41_Picture_0.jpeg)

**凯** 勝 諾 Xiamen Cashino Technology Co., Ltd. Lateral Manual LPM-260 User Manual

<span id="page-41-0"></span>![](_page_41_Picture_317.jpeg)

### **Print bitmap**

![](_page_41_Picture_318.jpeg)

### **Print MSB bitmap**

![](_page_41_Picture_319.jpeg)

![](_page_42_Picture_0.jpeg)

凱 勝 諾 **Xiamen Cashino Technology Co., Ltd.** LPM-260 User Manual

<span id="page-42-0"></span>![](_page_42_Picture_236.jpeg)

#### **Print LSB bitmap**

![](_page_42_Picture_237.jpeg)

### ④**Tab Commands**

![](_page_43_Picture_0.jpeg)

凱 勝 **Xiamen Cashino Technology Co., Ltd.** LPM-260 User Manual 諾

#### <span id="page-43-0"></span>**Horizontal tab**

![](_page_43_Picture_494.jpeg)

### **Horizontal tab position setting**

![](_page_43_Picture_495.jpeg)

![](_page_44_Picture_0.jpeg)

<span id="page-44-0"></span>![](_page_44_Picture_608.jpeg)

#### ⑤**One-dimension bar code command**

#### **1D bar code readable character(HRI) print position setting**

![](_page_44_Picture_609.jpeg)

#### **1D bar code readable character(HRI)font type selection**

![](_page_44_Picture_610.jpeg)

![](_page_45_Picture_0.jpeg)

凱 勝 諾 **Xiamen Cashino Technology Co., Ltd.** LPM-260 User Manual

<span id="page-45-0"></span>![](_page_45_Picture_357.jpeg)

### **1D bar code height setting**

![](_page_45_Picture_358.jpeg)

### **1D bar code width setting**

![](_page_45_Picture_359.jpeg)

### **1D bar code printing**

![](_page_45_Picture_360.jpeg)

![](_page_46_Picture_0.jpeg)

![](_page_46_Picture_604.jpeg)

![](_page_47_Picture_0.jpeg)

![](_page_47_Picture_500.jpeg)

**LPM-260 User Manual** 

![](_page_47_Picture_501.jpeg)

![](_page_48_Picture_0.jpeg)

**凯** 勝 諾 Xiamen Cashino Technology Co., Ltd. Lateral Manual LPM-260 User Manual

![](_page_48_Picture_617.jpeg)

![](_page_49_Picture_0.jpeg)

![](_page_49_Picture_569.jpeg)

![](_page_49_Picture_570.jpeg)

When barcode readable character(HRI) is set to print, the control

![](_page_50_Picture_0.jpeg)

![](_page_50_Picture_728.jpeg)

![](_page_51_Picture_0.jpeg)

![](_page_51_Picture_606.jpeg)

<span id="page-51-0"></span>![](_page_51_Picture_607.jpeg)

### ⑥ **Printing QR code**

### **Mode type of 2-D bar code**

![](_page_51_Picture_608.jpeg)

### **Setting error correction level of 2-D bar code**

![](_page_51_Picture_609.jpeg)

![](_page_52_Picture_0.jpeg)

凱 勝 諾 **Xiamen Cashino Technology Co., Ltd.** LPM-260 User Manual

<span id="page-52-0"></span>![](_page_52_Picture_531.jpeg)

#### **Store 2-D bar code data to data buffer**

![](_page_52_Picture_532.jpeg)

#### **Printing two-dimension bar code**

![](_page_52_Picture_533.jpeg)

![](_page_53_Picture_0.jpeg)

**LPM-260 User Manual** 

![](_page_53_Picture_489.jpeg)

<span id="page-53-0"></span>![](_page_53_Picture_490.jpeg)

### **Setting two-dimension bar code graph information**

![](_page_53_Picture_491.jpeg)

![](_page_54_Picture_0.jpeg)

凱 勝 諾 **Xiamen Cashino Technology Co., Ltd.** LPM-260 User Manual

![](_page_54_Picture_626.jpeg)

### **Printing two dimensional code**

![](_page_54_Picture_627.jpeg)

### **Printing two dimensional code**

![](_page_54_Picture_628.jpeg)

![](_page_55_Picture_0.jpeg)

![](_page_55_Picture_577.jpeg)

### **Printing double Two-dimension bar code**

![](_page_55_Picture_578.jpeg)

![](_page_56_Picture_0.jpeg)

<span id="page-56-0"></span>![](_page_56_Picture_610.jpeg)

### ⑦**Status querying Commands**

### **Transmission status**

![](_page_56_Picture_611.jpeg)

![](_page_57_Picture_0.jpeg)

諾

![](_page_57_Picture_574.jpeg)

<span id="page-57-0"></span>![](_page_57_Picture_575.jpeg)

 $X$ iamen Cashino Technology Co., Ltd.

### **Transit theprinter status to host**

![](_page_57_Picture_576.jpeg)

![](_page_58_Picture_0.jpeg)

#### **凯** 勝 諾 Xiamen Cashino Technology Co., Ltd. Lateral Manual LPM-260 User Manual

<span id="page-58-0"></span>![](_page_58_Picture_430.jpeg)

### **Transit printer ID**

![](_page_58_Picture_431.jpeg)

![](_page_59_Picture_0.jpeg)

凱 勝 諾 **Xiamen Cashino Technology Co., Ltd.** LPM-260 User Manual

<span id="page-59-0"></span>![](_page_59_Picture_334.jpeg)

### **Select peripherals**

![](_page_59_Picture_335.jpeg)

### **Transit the status of peripherals to host**

![](_page_59_Picture_336.jpeg)

![](_page_60_Picture_0.jpeg)

凱 勝 諾 **Xiamen Cashino Technology Co., Ltd.** LPM-260 User Manual

### **Allow, forbid status uploading automatically**

![](_page_60_Picture_364.jpeg)

#### <span id="page-60-0"></span>**Real-time transmission status**

![](_page_60_Picture_365.jpeg)

![](_page_61_Picture_0.jpeg)

٦

![](_page_61_Picture_488.jpeg)

![](_page_62_Picture_0.jpeg)

凱 勝 諾 **Xiamen Cashino Technology Co., Ltd.** LPM-260 User Manual

![](_page_62_Picture_444.jpeg)

![](_page_63_Picture_0.jpeg)

![](_page_63_Picture_373.jpeg)

#### 凱 勝 **Xiamen Cashino Technology Co., Ltd.** LPM-260 User Manual 諾

### **Real-time request**

![](_page_63_Picture_374.jpeg)

![](_page_64_Picture_0.jpeg)

凱 勝 諾 **Xiamen Cashino Technology Co., Ltd.** LPM-260 User Manual

<span id="page-64-0"></span>![](_page_64_Picture_534.jpeg)

#### **Real-time pulse**

![](_page_64_Picture_535.jpeg)

### ⑧ **Other commands**

#### **Printer reset**

![](_page_64_Picture_536.jpeg)

![](_page_65_Picture_0.jpeg)

<span id="page-65-0"></span>![](_page_65_Picture_417.jpeg)

### **Print self-test page**

![](_page_65_Picture_418.jpeg)

### **Setting up paper type**

![](_page_65_Picture_419.jpeg)

### **Feed to the beginning of the next label**

![](_page_65_Picture_420.jpeg)

![](_page_66_Picture_0.jpeg)

凱 勝 **Xiamen Cashino Technology Co., Ltd.** LPM-260 User Manual 諾

![](_page_66_Picture_62.jpeg)